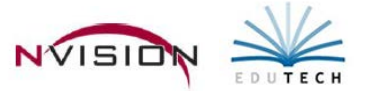

# **Reports – Audit Reports**

Path: Accounting/Reports/Audit Reports

# **Manual Check Review**

This option provides a listing of all manual checks on the system and the individual who last modified them.

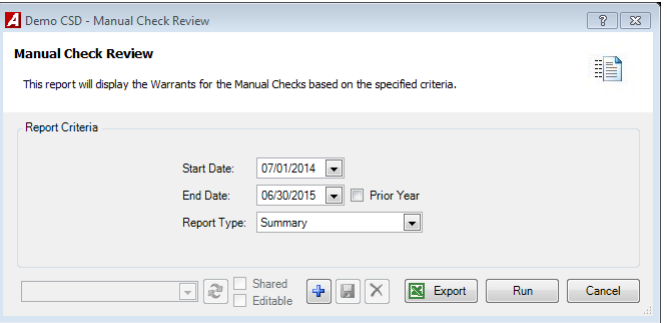

- Enter the **Starting and Ending Date Range**. The report will include any manual checks disbursed during the specified date range. To print a report for manual checks made on one specific date, enter the same date in the Starting and Ending Date fields. Check the Prior Year box if you want to change the date range to report on payment information for the previous fiscal year.
- **Report Type**
	- o The Summary Warrant is printed in check number order. It provides the check number, vendor name, check description, check date, PO number, check amount, and user who last modified the check.
	- o The Detail Warrant is printed in check number order. It shows the check number, vendor name, check date, PO number, check amount, user who last modified the check, check description, account code, account description, and additional explanation (if entered for each check line item). The detail report also provides a breakdown of the amount expensed from each account code.
- Click Run  $\sqrt{\frac{R_{un}}{R_{un}}}$

The Manual Check Review Report provides the following information: check number, vendor name, check date, PO number amount paid, and name of the user who last modified the record.

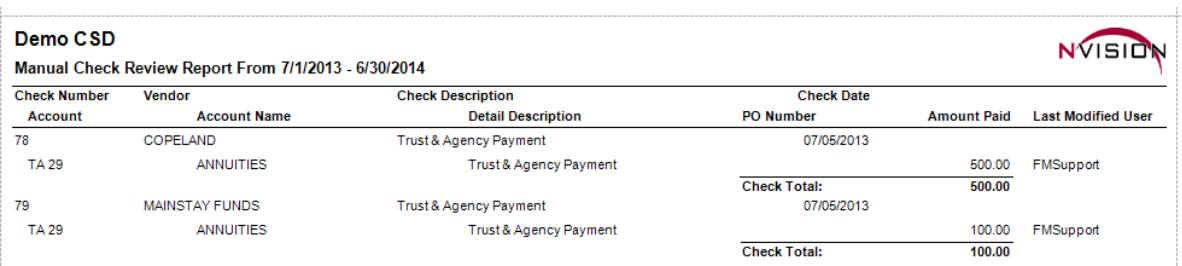

# **Vendor Address Change**

This option provides a listing of vendor addresses versus the address that is displayed on the check for the same vendor.

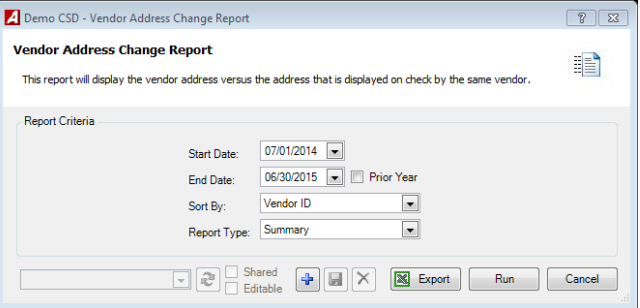

- Enter the **Starting and Ending Date Range**. Check the Prior Year box if you want to change the date range to report on vendor payment name change activity for the previous fiscal year.
- **Sort By**
	- o Vendor ID Sort by vendor number
	- o Vendor Name Sort by vendor name
- **Report Type**
	- o Summary report lists the vendor number, vendor name, primary address, and check address.
	- o Detail report displays more detailed information including the vendor number, vendor name, primary address, and a check address for all checks within specified date range.

Click Run

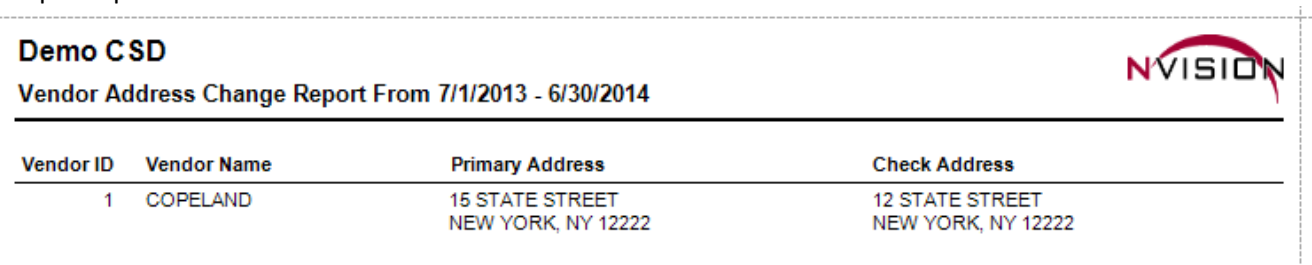

## **Vendor Name Change**

This option provides a listing of those vendors where the payment name was changed after cash disbursements were made with the former vendor name. An option is provided to print a vendor address change, if applicable.

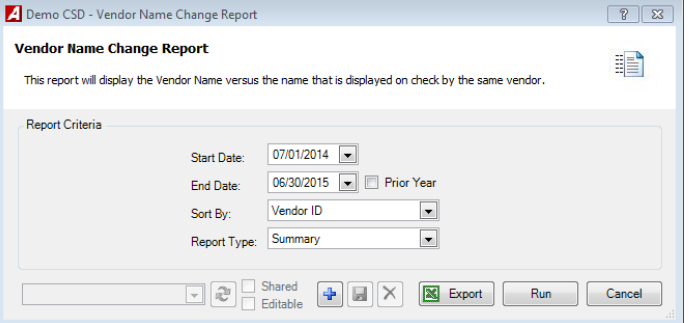

- Enter the **Starting and Ending Date Range**. The report will include any vendor name changes made for checks dated during the specified date range. Check the Prior Year box if you want to change the date range to report on vendor payment name change activity for the previous fiscal year.
- **Sort By**
	- o Vendor ID To sort the report data by vendor number.
	- o Name To sort the data alphabetically by vendor name.
- Report Type
	- o The Summary report lists the vendor number, vendor name, check vendor name, and check type.
	- o The Detail report displays more detailed information including the vendor number, changed vendor name, original check vendor name, check number, check date, check type, ID of user who entered the check, and check amount.
- Click Run  $\boxed{\begin{array}{c} \mathsf{Run} \end{array}}$ .

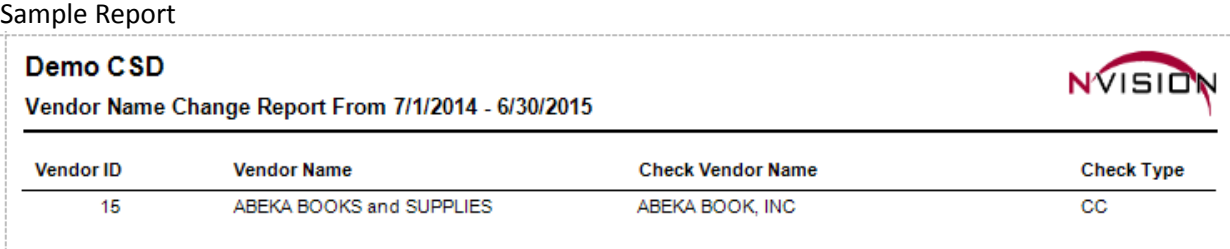

## **Vendor Payment Limit**

This option provides a listing of total payments made to all vendors based on a specified date range and starting payment amount. The information on the report can be sorted in alphabetical order by vendor name or from highest to lowest total payment amounts.

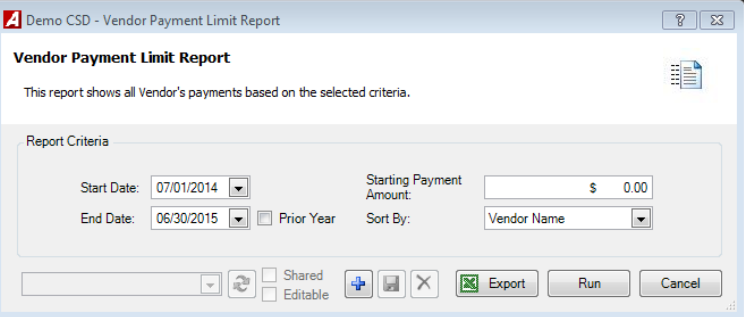

- Enter the **Start and End Date Range**. Check the Prior Year box if you want to change the date range to report on payment information for the previous fiscal year.
- Enter the **Starting Payment Amount**. Any payments made to vendors that were between the specified date range and are greater than or equal to the starting payment amount will be included on the report.
- **Sort By**
	- o Vendor Name to sort the data alphabetically by vendor name.
	- o Amount Descending to sort data starting with greatest to least payment totals.
- Click Run  $\overline{\phantom{a}}$  Run

The Vendor Payment Limit report includes the following information: vendor name, vendor number, default payment address,and year-to-date total payment amount.

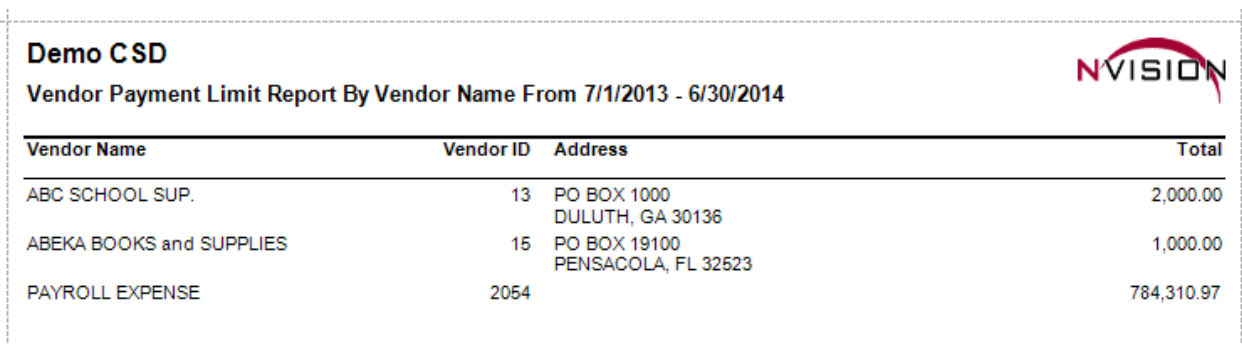

### **Vendor Payments Above Set Limit**

This option provides a listing of all disbursement checks that were created between a selected date range, where the amount of the check is equal to or greater than a specified dollar amount.

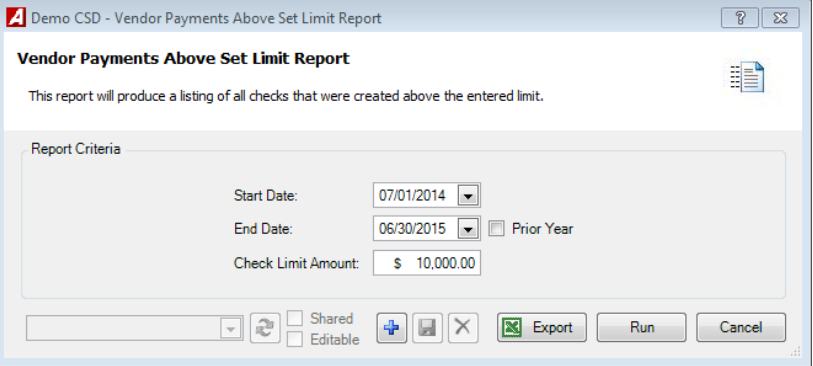

- Enter the **Starting and Ending Date Range.** To print a report for checks made on one specific date, enter the same date in the Start and End Date fields.
- Enter the **Starting Check Limit Amount**. Any payments made to vendors that were between the specified date range and are greater than or equal to the check limit amount will be included on the report.
- Click Run  $\left[\begin{array}{c|c} \mathsf{Run} & \mathsf{Run} \end{array}\right]$ .

The Vendor Payments in Excess of Limit Report is sorted in vendor name order, then by check date within vendor name. The report includes the following information: check date, vendor number, vendor name, vendor address, check number, check amount, and memo description (if entered).

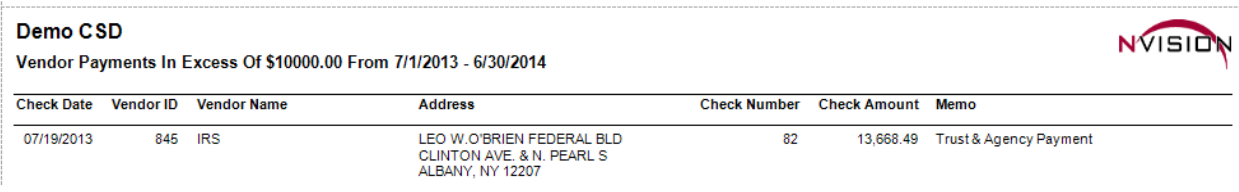